# Génesis

**El portal Génesis Parent and Student es una herramienta segura para accesar la información escolar de su hijo durante el año.**

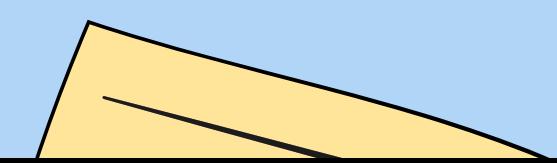

### Seleccionar idioma

### ( Cambiar a español)

  $\frac{m}{n}$ Desde la pantalla de inicio de sesión ([https://parents.c2.genesisedu.net/branch](https://parents.c2.genesisedu.net/branchburg/sis/view?gohome=true) [burg/sis/view?gohome=true\)](https://parents.c2.genesisedu.net/branchburg/sis/view?gohome=true) puede hacer clic en "Seleccionar idioma" en la parte inferior de la pantalla y cambiar el idioma de la página.

Al hacer clic en el idioma, se cambiará toda la página al idioma elegido

### Acceso para padres

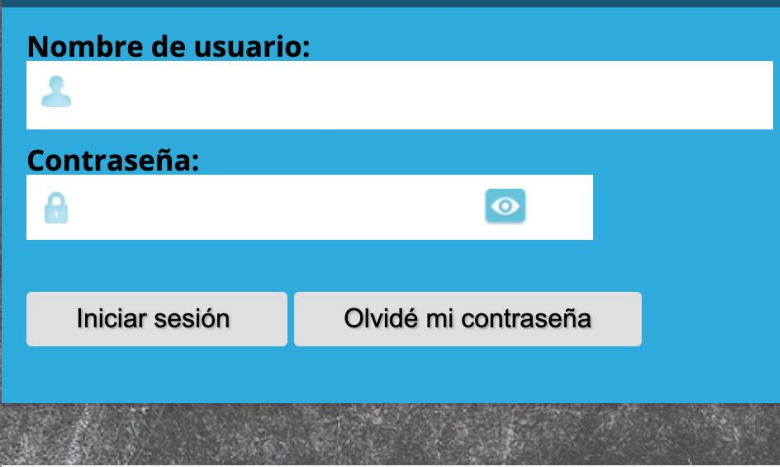

Puede encontrar más información en la sección Portal para j https://www.branchburg.k12.nj.us/parents/genesis\_instructi

Las cuentas se bloquean después de 8 intentos fallidos cons que está ingresando las credenciales correctas y es posible c comuníquese con nosotros a través de una de las siguientes

Envíe un correo electrónico a support@branchburg.k12.nj.us su escuela para obtener más ayuda.

Spanish

### Si ya ha iniciado

#### **Genesis Parent Resources**

Select Languag

la sesión…

 $\frac{1}{2}$ inferior de la página …<br>———————————————————— Puede cambiar el idioma desplazándose hasta la parte

... y haciendo clic en el botón "Seleccionar idioma" para cambiar toda la página al idioma seleccionada

**Desplácese hasta la parte inferior**

**haz clic en "Select Language"**

# Inicio sesión

- **Iniciar sesión en Génesis es muy simple:**
- 1. Vaya a

[https://parents.c2.genesisedu.net/branchburg/sis/vi](https://parents.c2.genesisedu.net/branchburg/sis/view?gohome=true) [ew?gohome=true](https://parents.c2.genesisedu.net/branchburg/sis/view?gohome=true)

- 2. Ingrese su dirección de correo electrónico en el campo 'Nombre de usuario'
- 3. Ingrese su contraseña de acceso web en el campo 'Contraseña'.
- 4. Haga clic en el botón "Iniciar sesión"

#### **Iniciar sesión por primera vez**

La primera vez que inicie sesión, se le pedirá que cambie su contraseña.

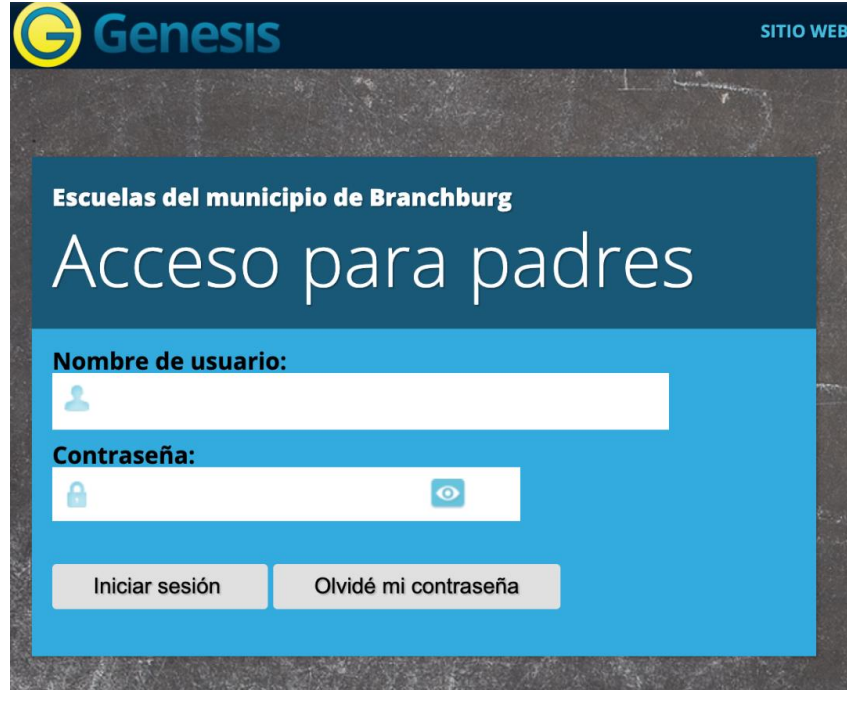

## ¿Qué pasa si olvido mi contraseña?

Justo al lado del botón Iniciar sesión, puede encontrar un enlace 'Olividé mi contreseña': Si olvidas tu contraseña, haz clic en el enlace "Olividé mi contreseña".

Una nueva contraseña generada aleatoriamente enviará a su cuenta de correo electrónico. La primera vez que inicie sesión con su nueva contraseña, se le pedirá que la cambie.

iso<br>∆ 

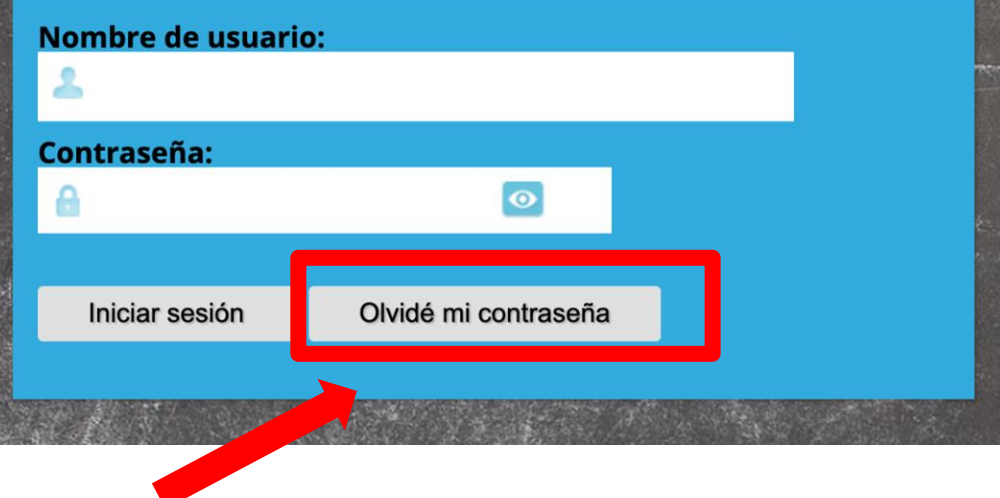

## Pagos de Excursiones

- **Paso 1:** Inicie sesión en el Portal de Padres en Génesis
- **Paso 2:** Navegue a las pestañas Tarifas y multas en la parte superior de la pantalla
- **Paso 3:** Debería ver el estado de cualquier viaje próximo en el área de Tarifas opcionales
- **Paso 4:** haga clic en el enlace "Ir al proveedor de pagos" en la parte inferior de la pantalla. Esta es la misma plataforma que utilizas para tus cuentas de almuerzo escolar, por lo que ya debes tener credenciales de inicio de sesión

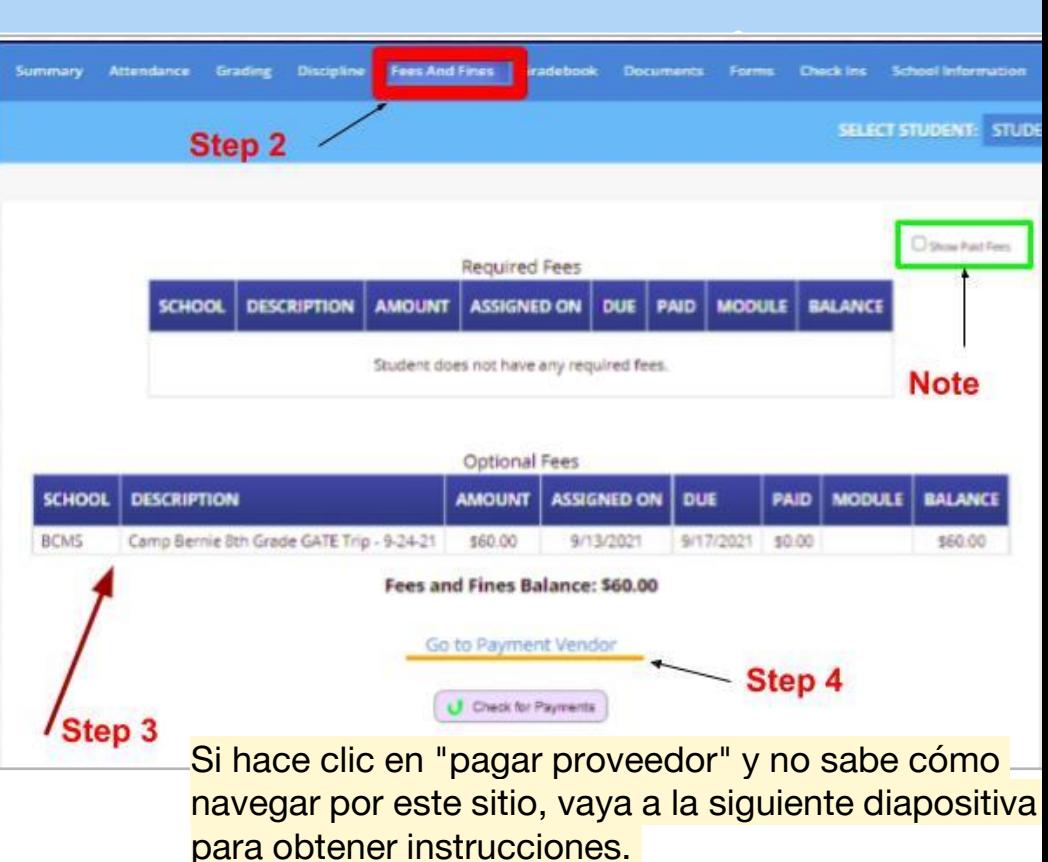